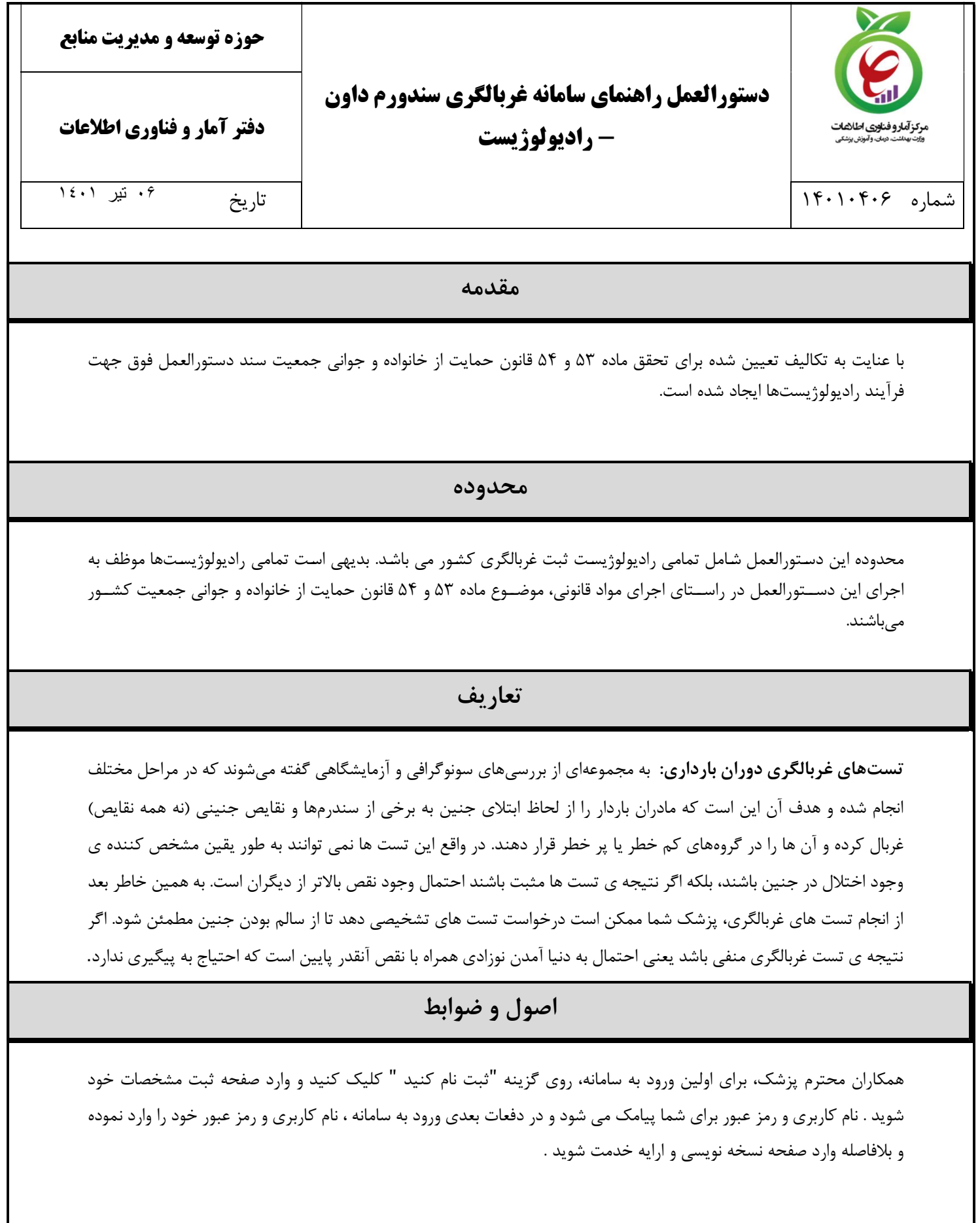

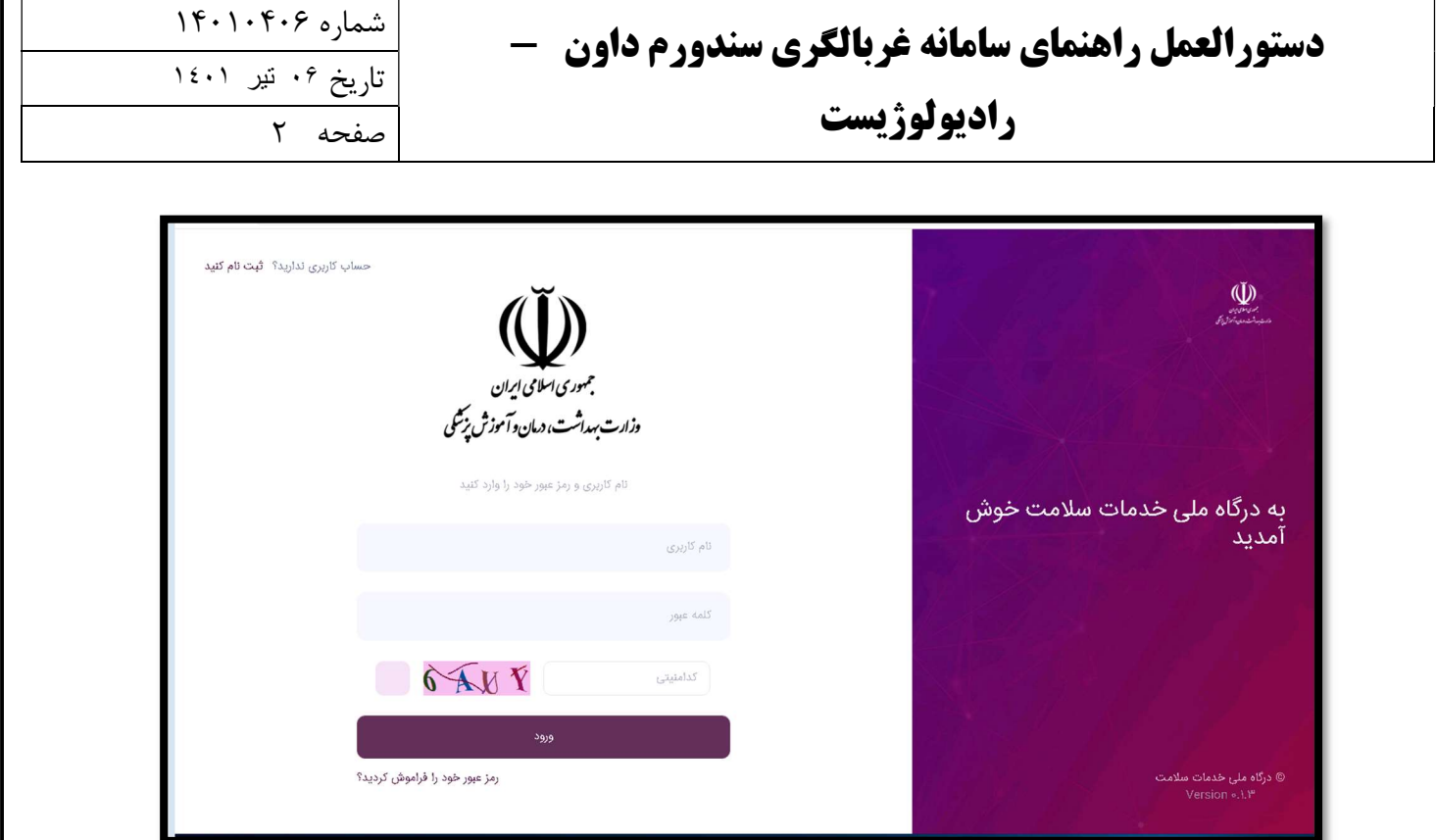

در صفحه اصلي داشبورد، ميانبرهاي داشبورد گزارشات روزانه، نسخه نويسي و ليست نسخ وجود دارد . جهت مشاهده نتايج آزمايشات و سونوگرافي ، بارگزاري گزارشات سونوگرافي و ثبت توضيحات مرتبط با غربالگري ناهنجاري جنين ، با نقش "پزشك " مي توانيد روي ميانبر نسخه نويسي كليك كنيد . در باكس مربوط به كد ملي ، كد ملي فرد را وارد كنيد و روي دكمه جستجو كليك كنيد .

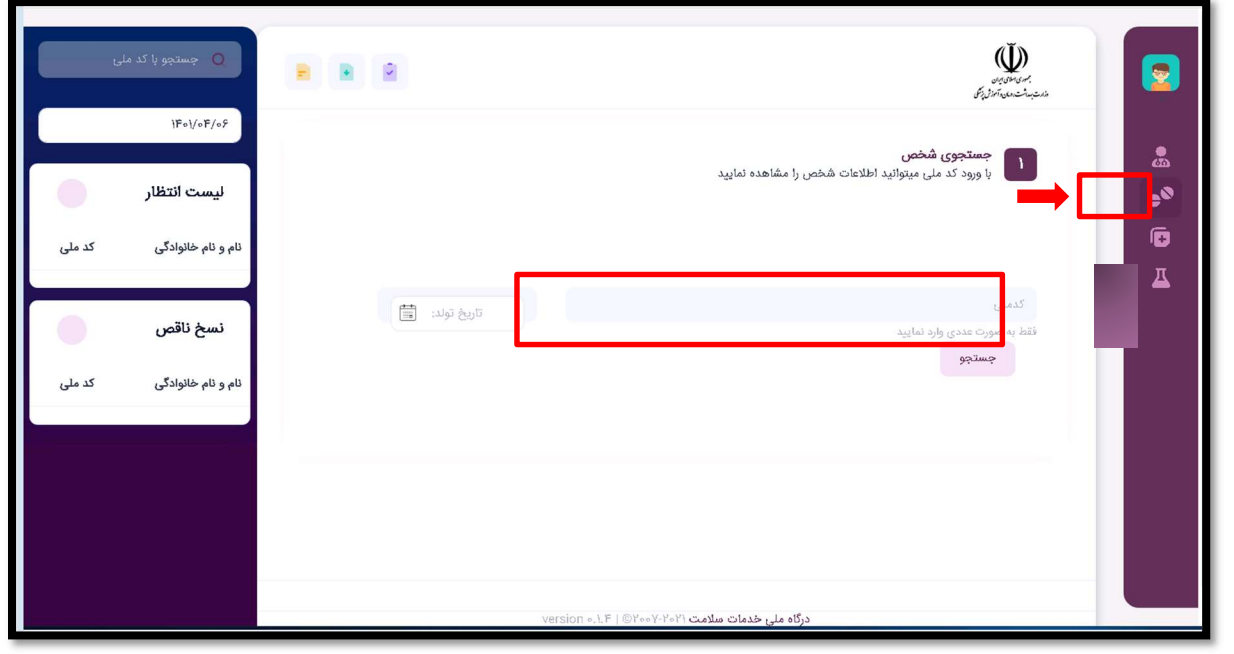

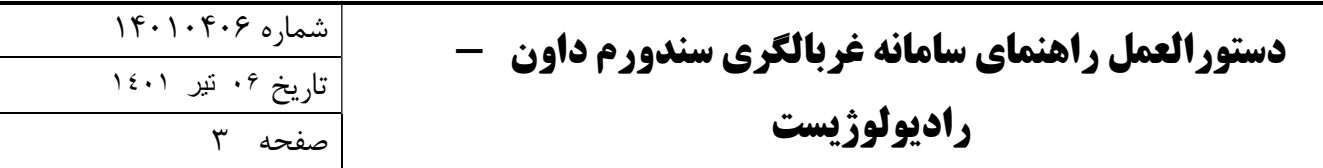

با زدن دكمه جستجو، استعلام اطلاعات هويتي فرد به صورت اتومات انجام مي شود . تاريخ تولد و شماره تماس والدين ( جهت اطلاع رساني و پيگيري هاي بعدي ) را در باكس هاي مربوطه ثبت كنيد و پس از مشاهده و تاييد اطلاعات ، نوع بيمه را انتخاب كرده و وارد صفحه نسخه نويسي شويد.

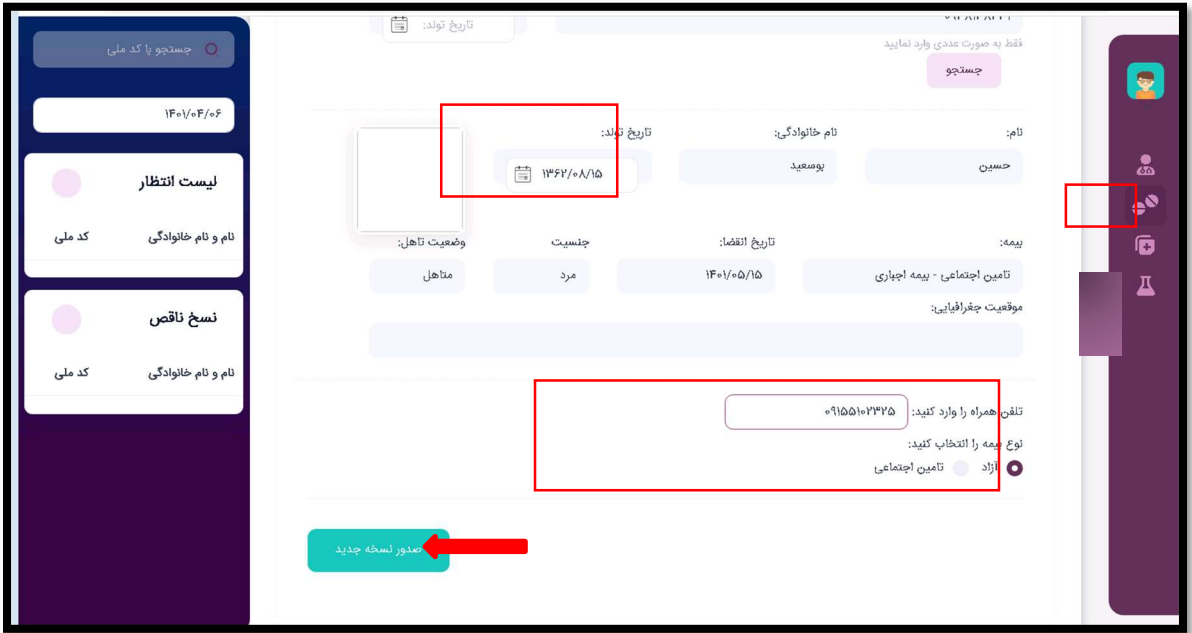

در صفحه نسخه نويسي ، تب هاي مختلف تعريف شده است كه با كليك كردن روي هر كدام از اين تب ها ، دسترسي درخواست خدمت موردنظر از جمله درخواست آزمايشات غربالگري ناهنجاري جنين ، درخواست سونوگرافي NT و .... باز مي شود .

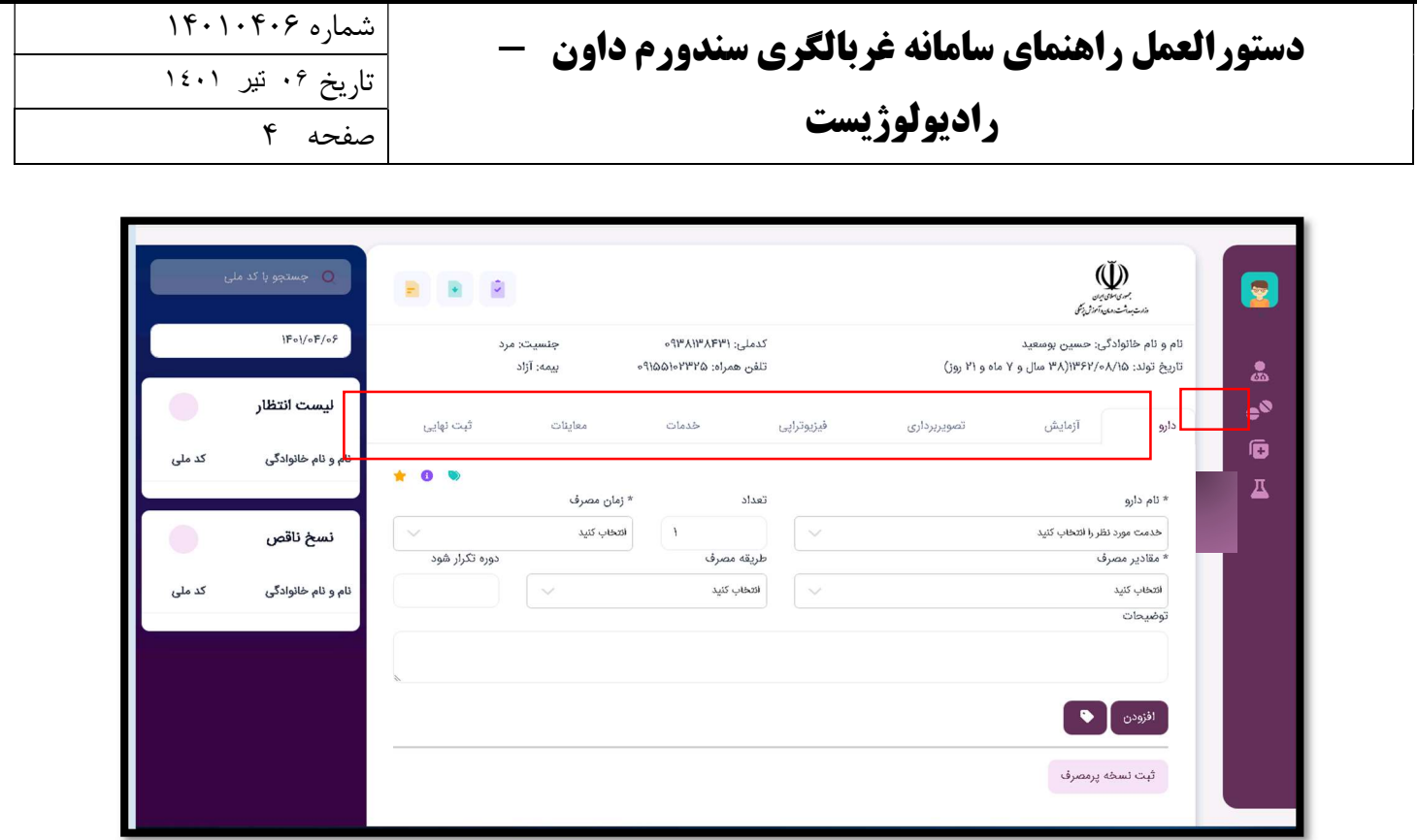

جهت مشاهده سوابق دارويي ، نتايج آزمايشات و تصويربرداري و .... روي تب موردنظر كليك كنيد و روي علامت i مطابق تصوير كليك كنيد . وارد صفحه سوابق درخواستهاي بيمار و گزارشات جواب آزمايشات و سونوگرافي و ... شويد .

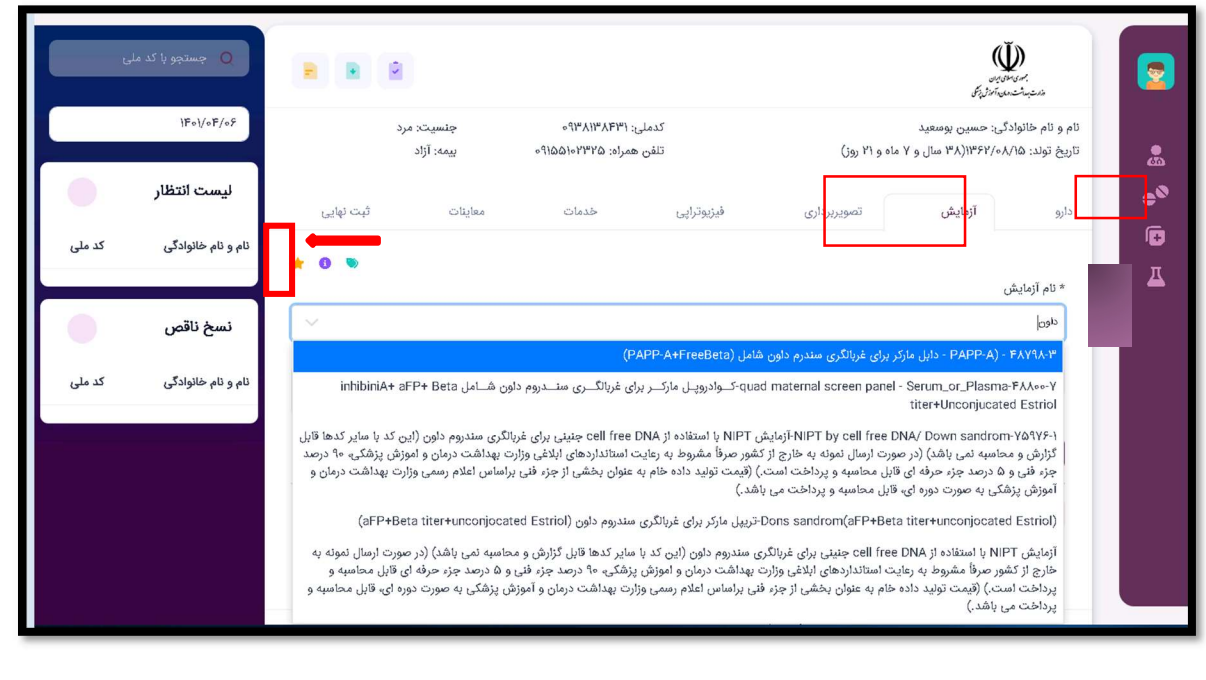

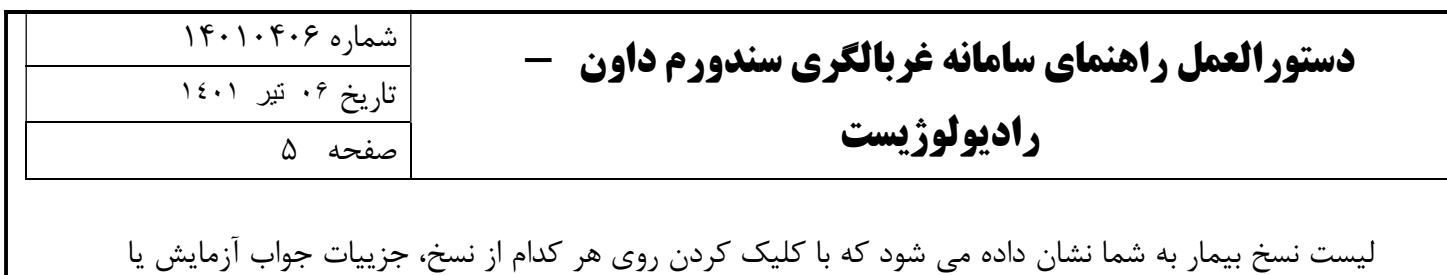

تصويربرداري را مي توانيد مشاهده كنيد.

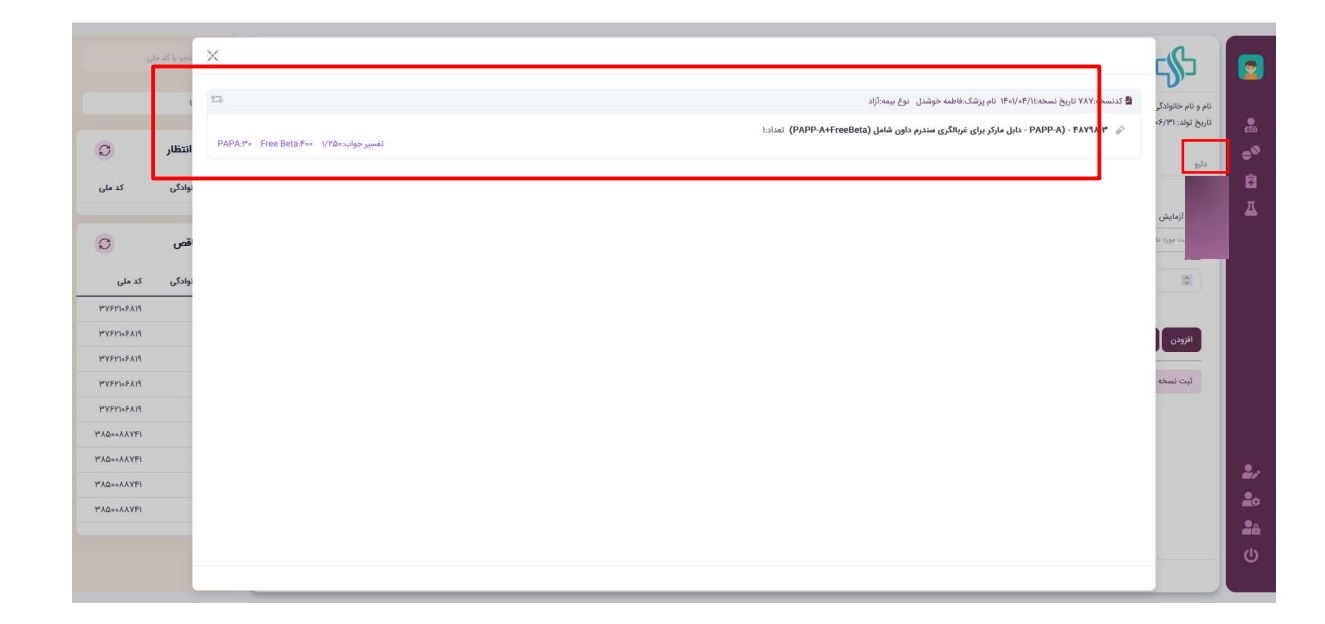

در تب "معاينات" امكان بارگذاري فايل و تصاوير داريد كه از اين قسمت ميتوانيد براي آپلود تصاوير يا گزارشات سونوگرافي ، مستندات پزشكي قانوني و .... استفاده كنيد. روي آيكن "بارگذاري تصوير" كليك كنيد. از قسمت انتخاب فايل ، فايل موردنظر را آپلود كرده و روي دكمه " افزودن " كليك كنيد.

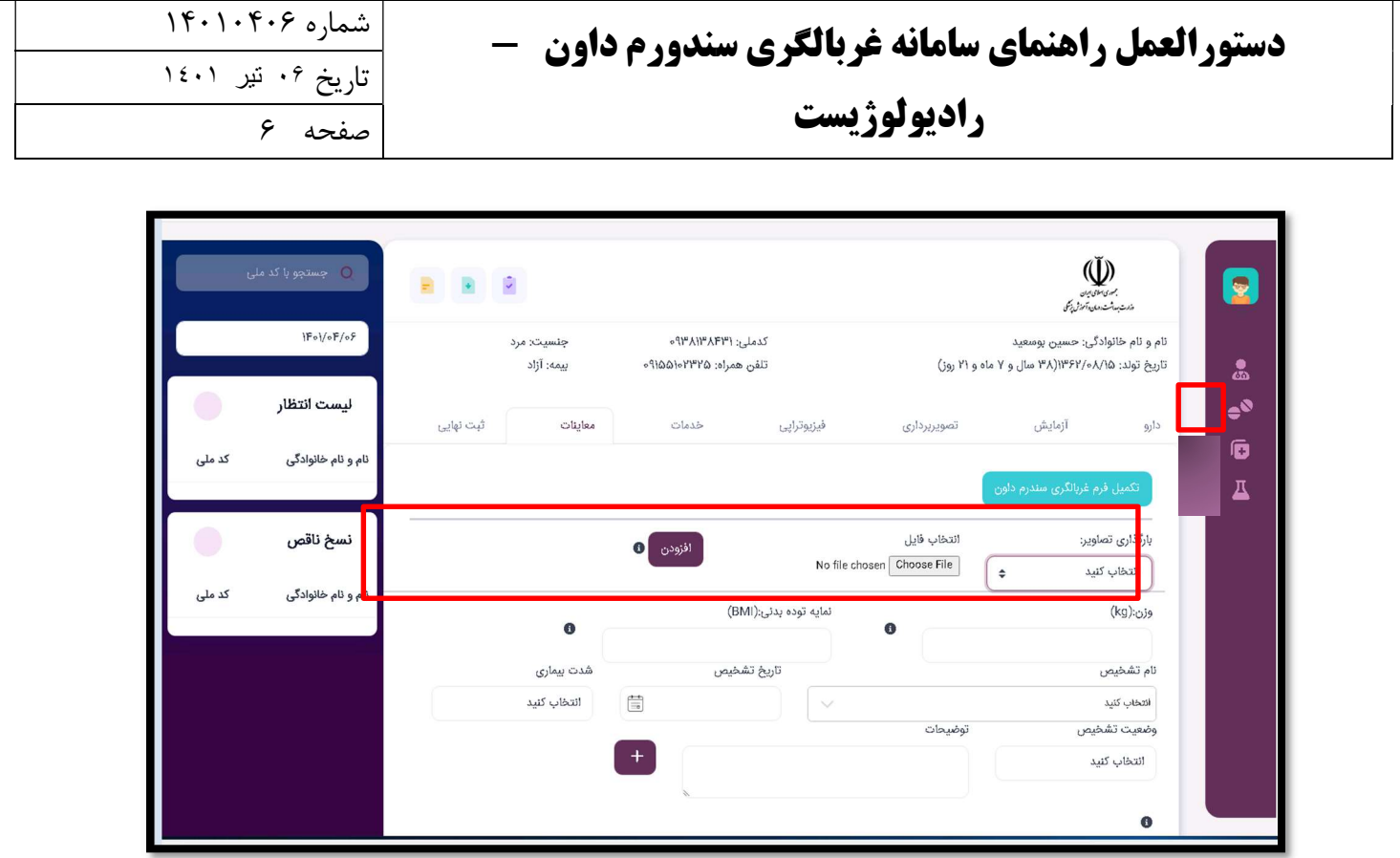

همچنين در تب "معاينات" دسترسي تكميل "فرم اطلاعات غربالگري سندورم داون" به پزشك داده شده است كه با انتخاب اين گزينه مي توانيد اطلاعات موردنياز غربالگري سندروم داون مانند تاريخ LMP ، تعداد زايمان و .... و اطلاعات سونوگرافي مانند تاريخ انجام سونوگرافي ، اندازه CRL در جنين و ... را تكميل و ثبت كنيد .

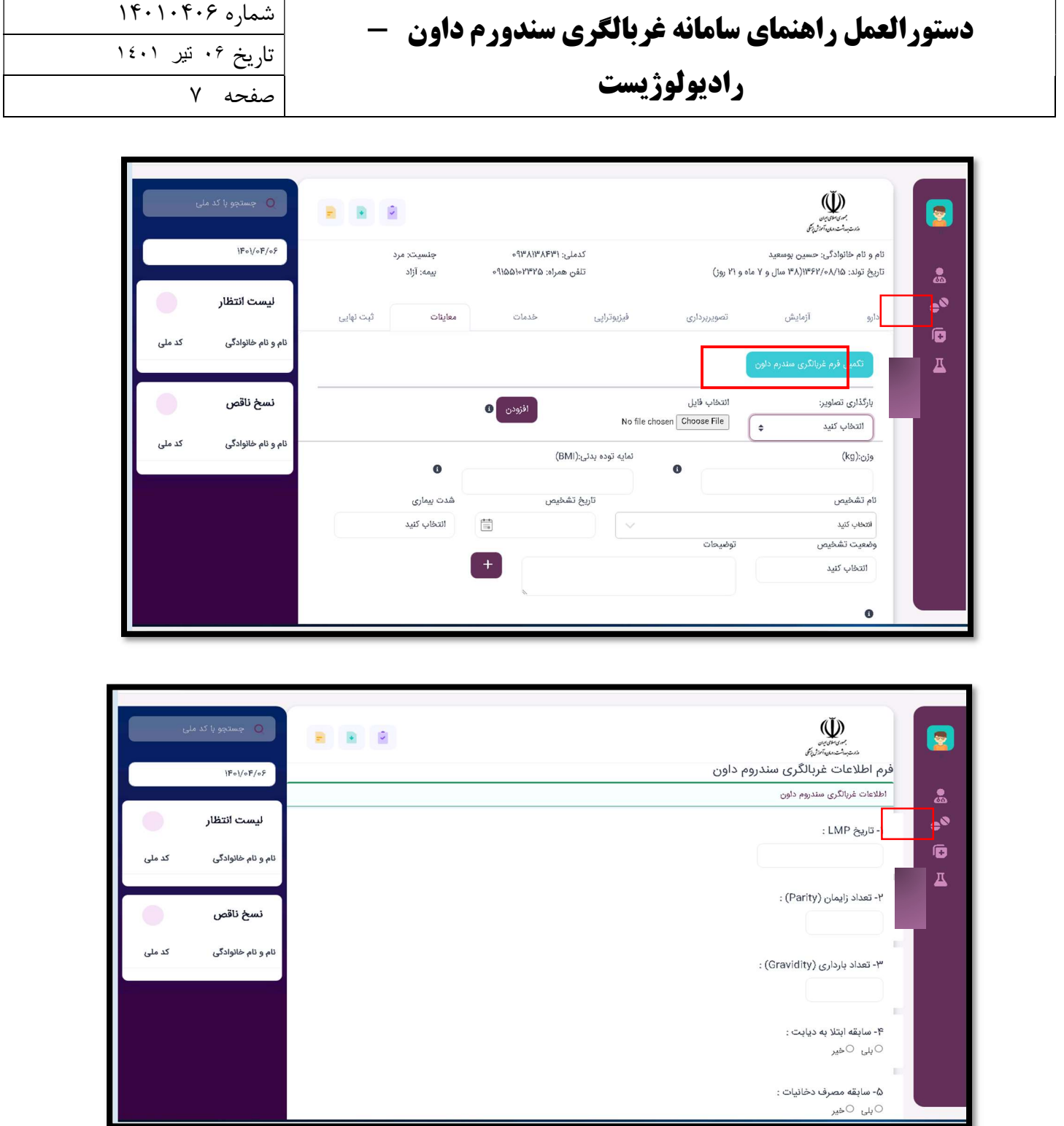

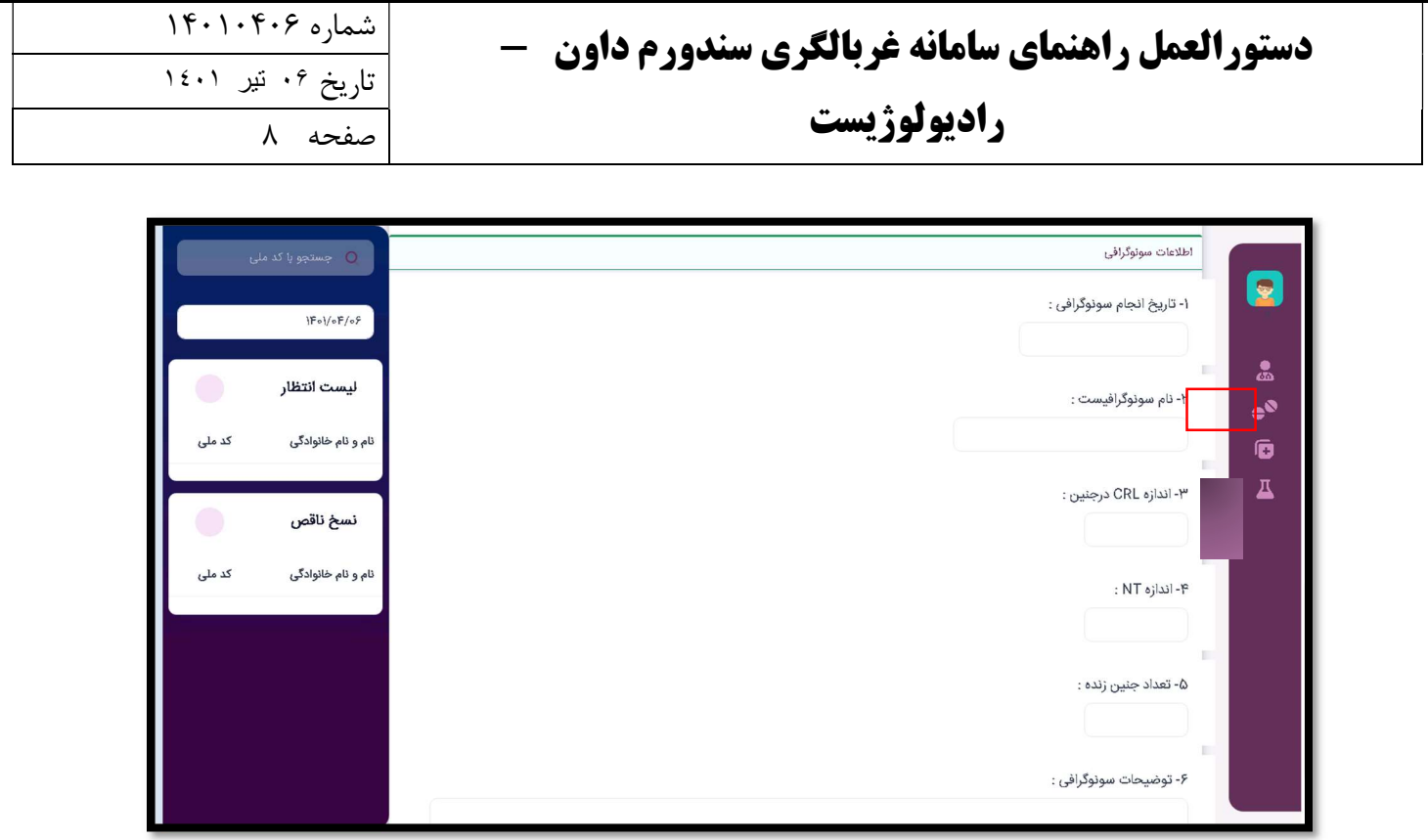

چنانچه درخواست هاي شما كامل شده است در انتها مي توانيد با انتخاب دكمه " ثبت نهايي " ، نسخه خود را ثبت كنيد .

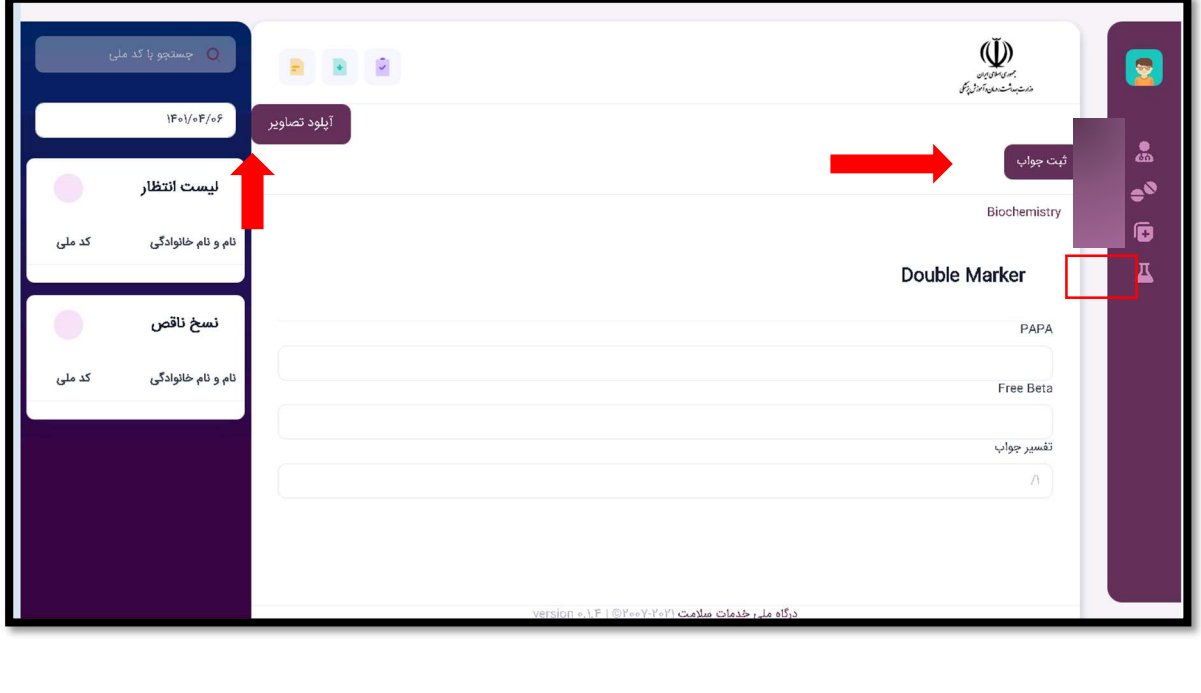